## PAYING FOR AN ITEM WHEN YOU DO NOT HAVE STUDENT(S) ATTENDING MESA PUBLIC SCHOOLS.

Mesa Public Schools has created a convenient way for friends and extended relatives of our students, to conveniently pay for selective items online.

**Step 1:** Go to the Webpay website: https://az-mesa.intouchreceipting.com

 **If you are a parent, please follow the instructions for logging in as a parent.** 

**If you are a friend or extended relative, please follow the steps below:** 

**Click on "Create Guest Account"** 

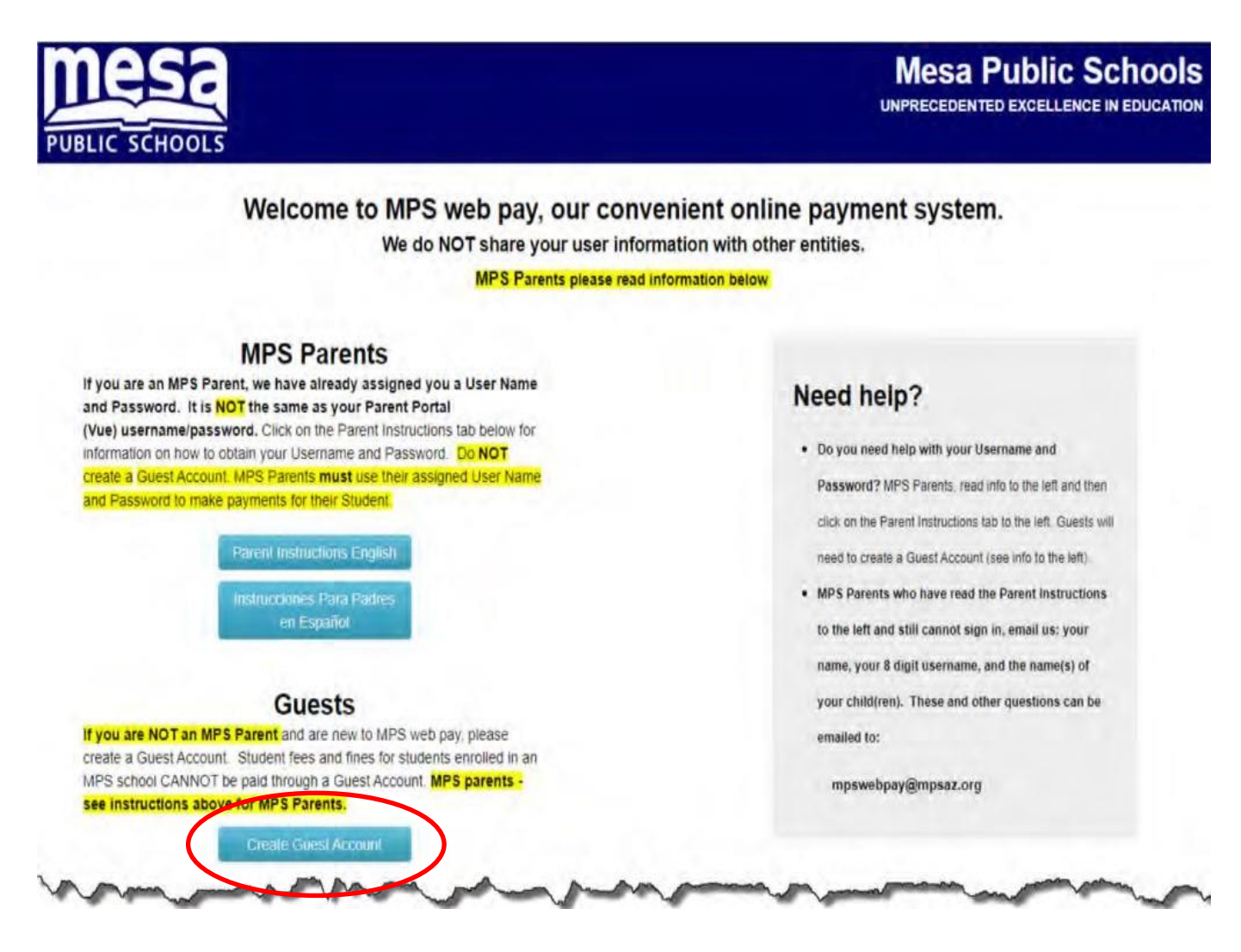

**Step 2:** Provide the requested Information.

 Passwords must be at least seven characters long and contain at least one number and one letter.

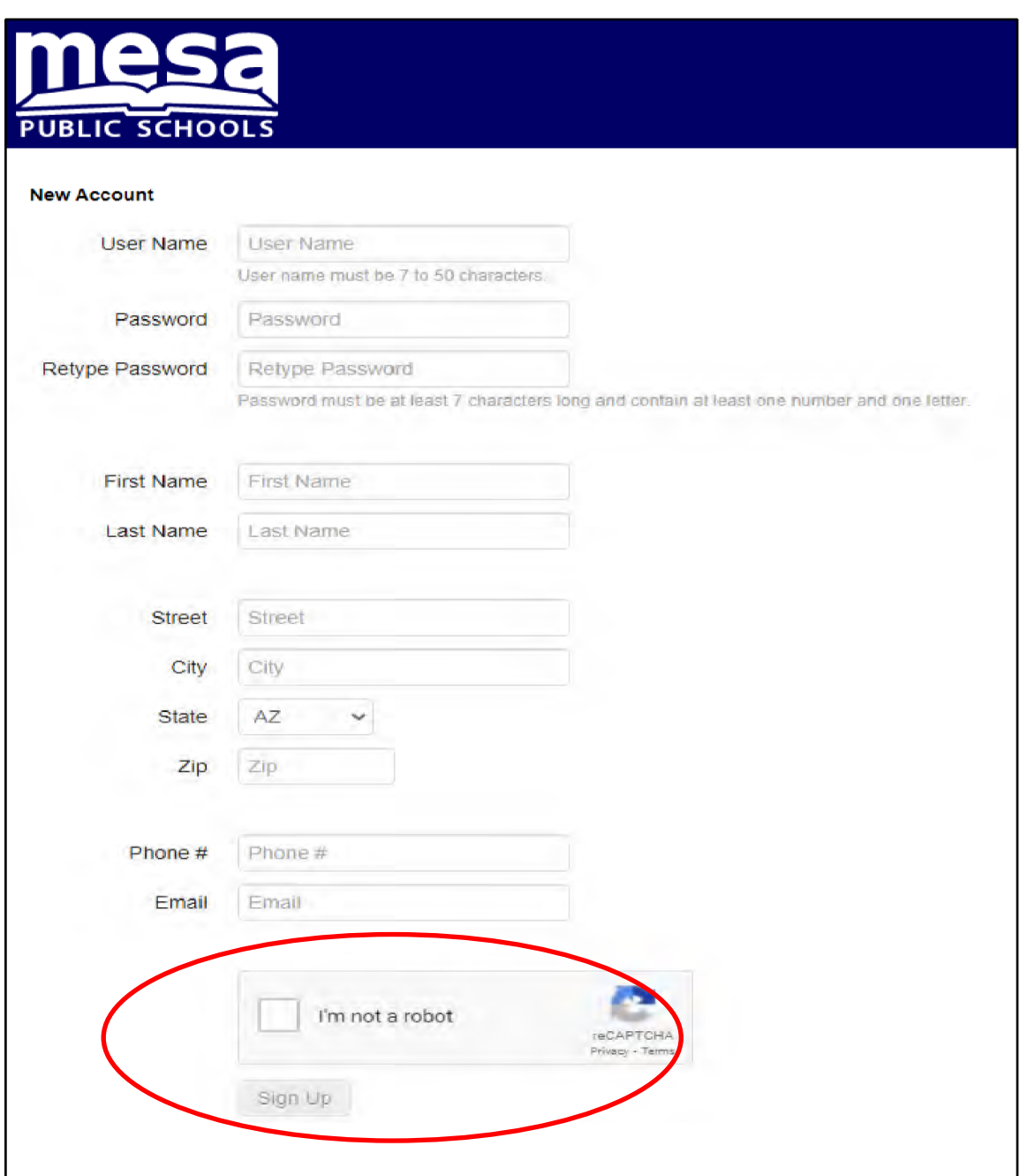

Click in the box in front of "I'm not a Robot"

Click "Sign Up"

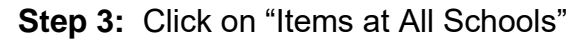

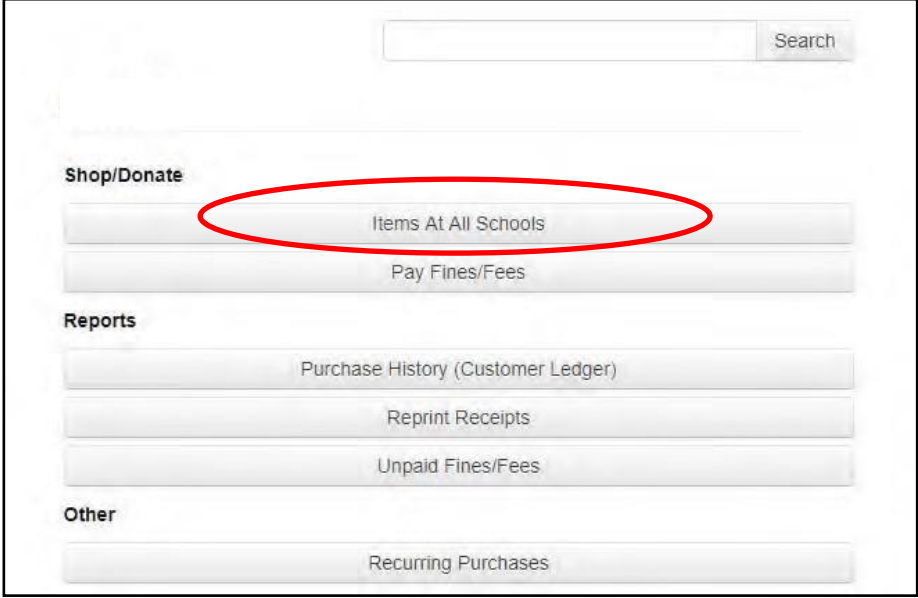

**Step 4:** Click on the School Type. This example will use a Junior High School.

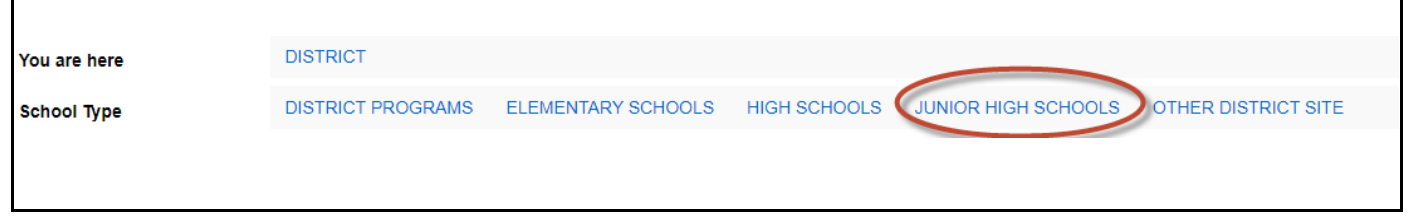

**Step 5:** Click on the school you are shopping for. This example uses Kino Jr High School (make sure you have selected the correct school of the student you are paying for).

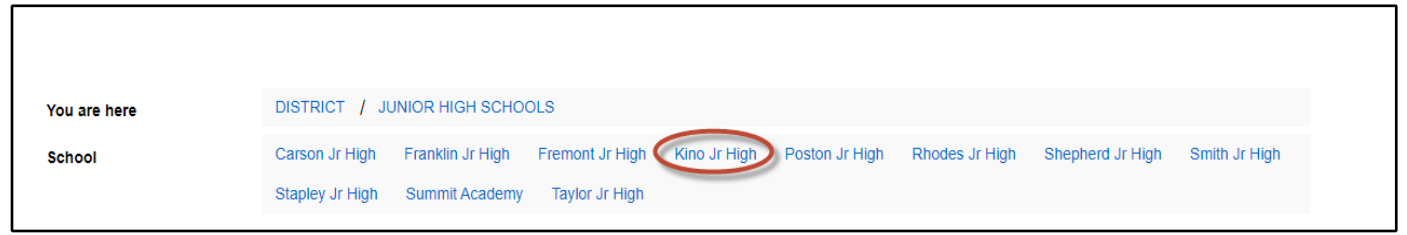

**Step 6:** Click on the Category you are shopping for. This example is for a Close-Up Trip Payment at Kino Jr High.

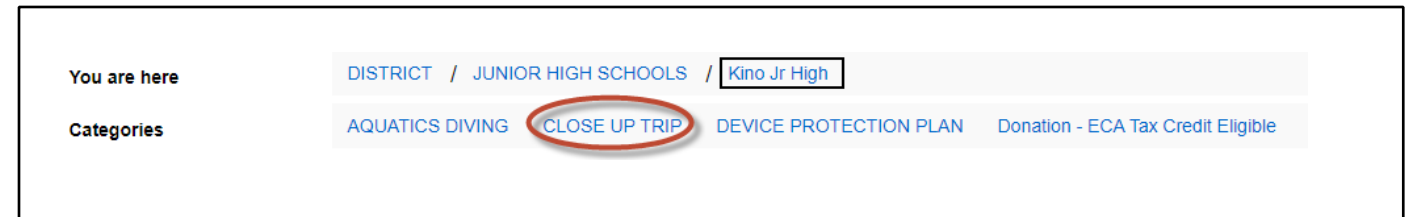

**Step 7:** Select either the **#7161 CLOSE UP CLUB** (ALL Adult Chaperone payments must be made here, student payment may be made into this account) **OR #8161 CLOSE UP ECA** (NO ADULT Chaperone payments are to be made into this account). Enter in the Amount you wish to pay.

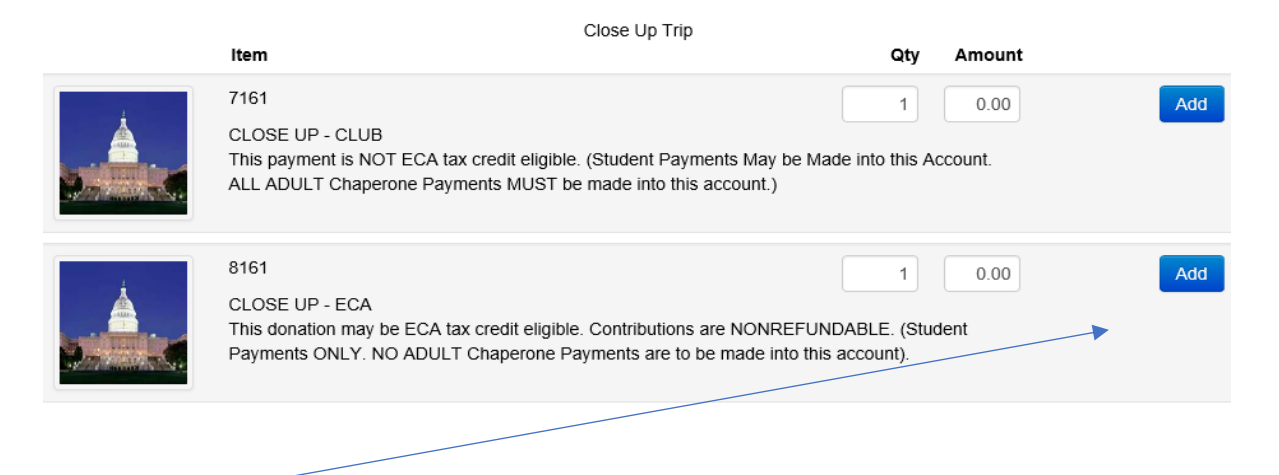

**Step 8:** Click "Add" to add the item to your shopping cart.

**Step 9:** In the upper right corner of your screen, the amount owed will display in green. Click "Checkout."

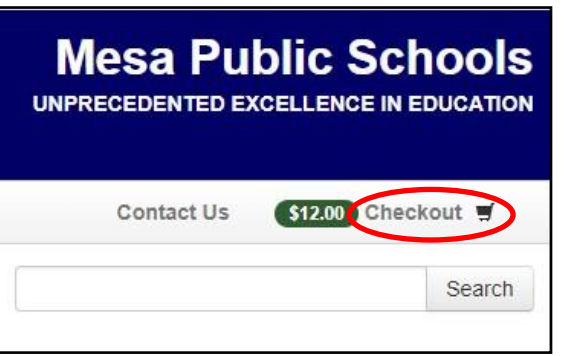

**Step 10:** If you are satisfied with what you are purchasing, click "Checkout Step 1: Additional Information."

Checkout Step 1: Additional Info

**Step 11:** You will be prompted to enter "student name" and "paid by"

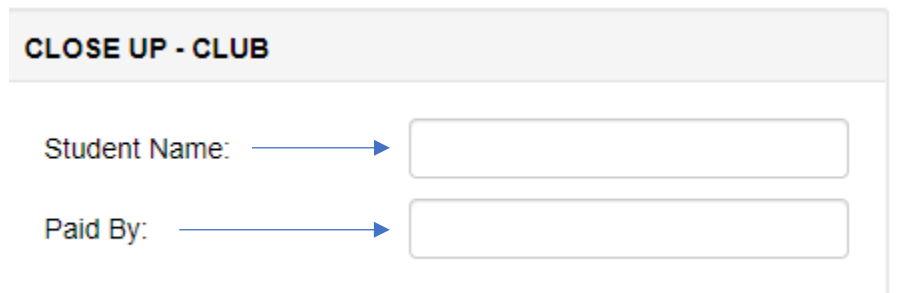

**Step 12:** Continue to "checkout" step 2 and make your payment.

 $\overline{a}$ 

Checkout Step 2: Payment

**Step 13:** Enter the information requested, then click in the box in front of "I'm not a Robot." Click "Pay Now." Your transaction is now complete!

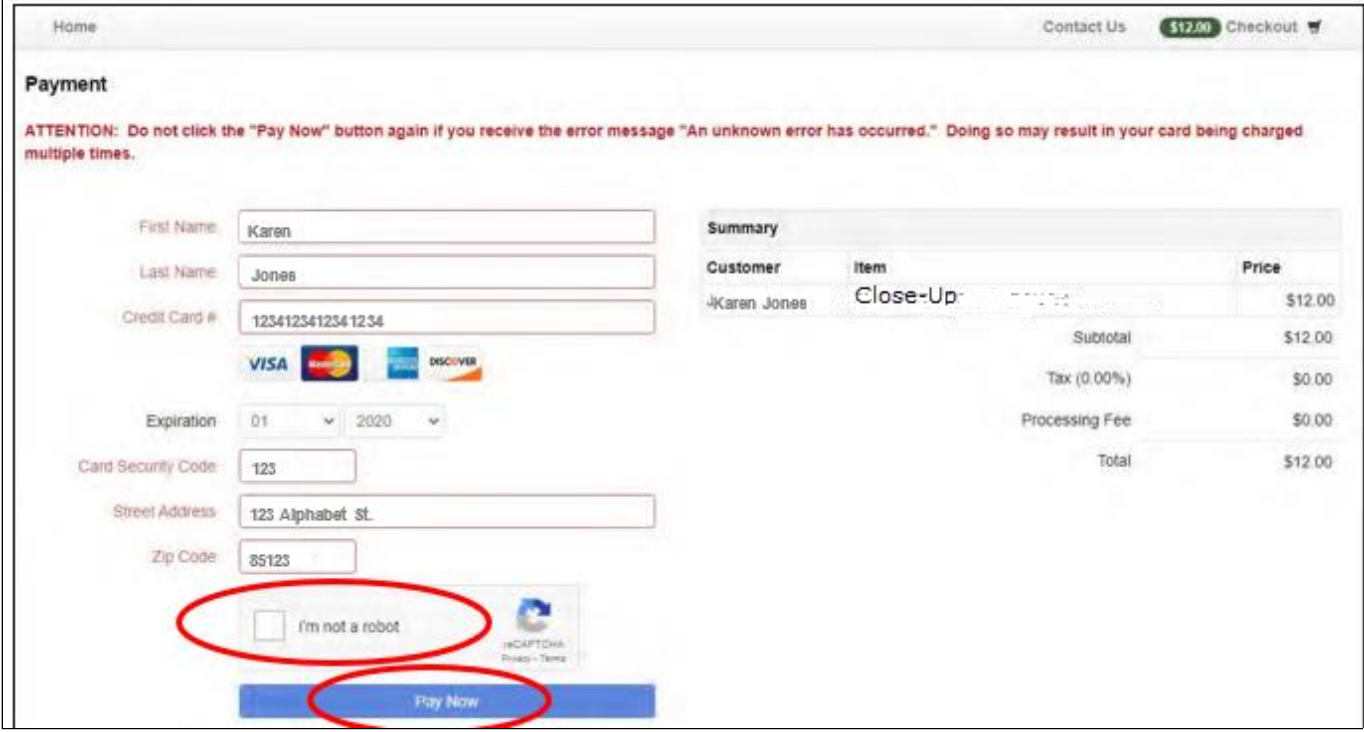